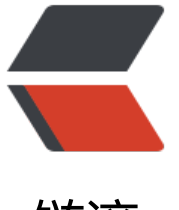

## 链滴

# Mac, lin[ux 常](https://ld246.com)用命令

作者:K

- 原文链接:https://ld246.com/article/1550551466520
- 来源网站: [链](https://ld246.com/member/K)滴
- 许可协议:[署名-相同方式共享 4.0 国际 \(CC BY-SA 4.0\)](https://ld246.com/article/1550551466520)

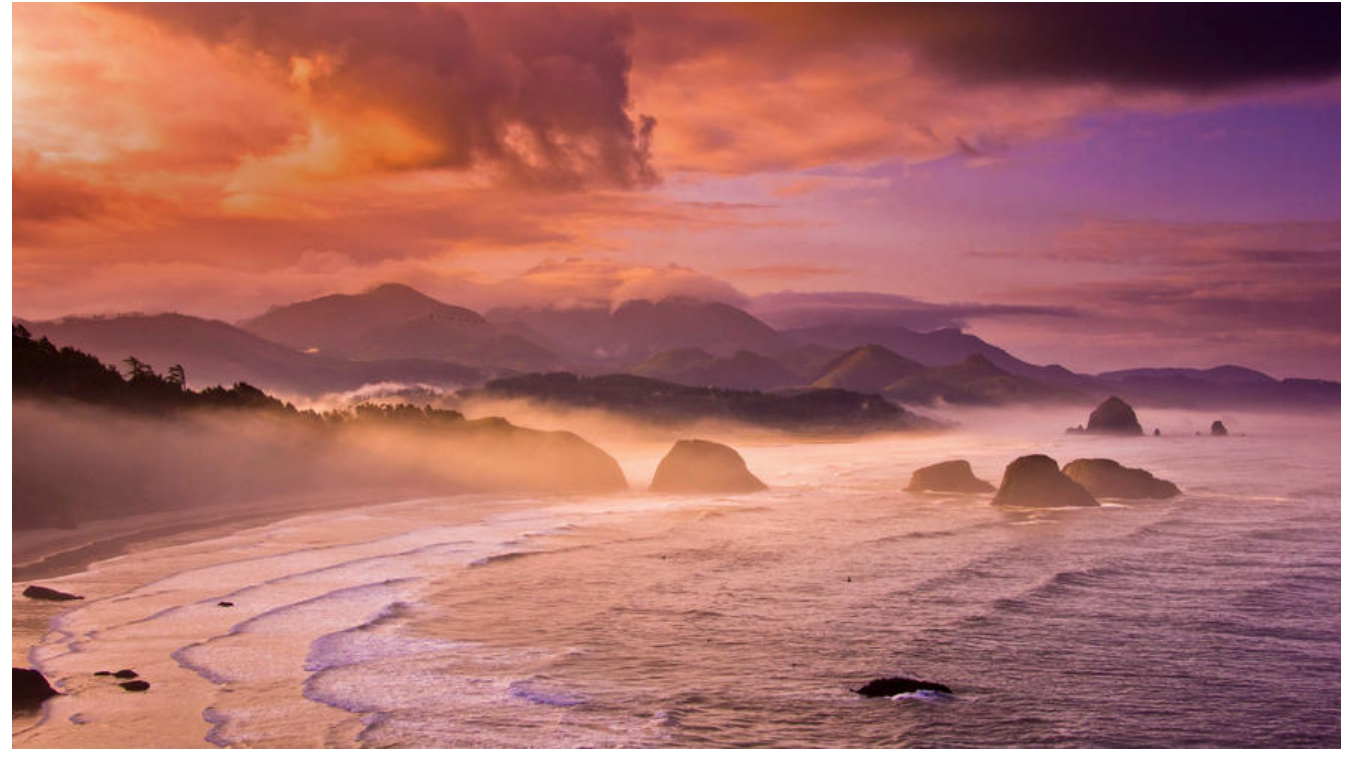

查询运行文件所在路径 which 命令

\$ which apachectl \$ /usr/sbin/apachectl

查看文件安装路径

whereis 命令

\$ whereis java \$ /usr/bin/java

查看当前所在路径

pwd 命令

\$ pwd \$ /usr/local/

## 以Finder打开路径

open 命令

## \$ open /usr/

修改hostname计算机名,可以用下面的这个命令更改:

\$ sudo scutil --set HostName yourname

crt格式证书转pem格式证书

openssl x509 -inform der -in param1.cer -out param2.pem

#### 查看 mysql 信息. 用户,pid 等

## ps -aux|grep mysql

## 查看内存,CPU使用率等信息 默认按CPU使用率从高到低排序显示

# 查看列表 top

# top -p pid 只查看该PID程序的信息 top -p 100

### 更新环境变量

source /etc/profile source .bash\_profile